# Robust Loss Development Using MCMC: A Vignette

Can Wang Christopher W. Laws Frank A. Schmid

August 17, 2018

### Abstract

For many lines of insurance, the ultimate loss associated with a particular exposure (accident or policy) year may not be realized (and hence known) for many calendar years; instead these losses develop as time progresses. The actuarial concept of loss development aims at estimating (at the level of the aggregate loss triangle) the ultimate loss by exposure year, given their respective stage of maturity (as defined by the time distance between the exposure year and the latest observed calendar year). This vignette describes and demonstrates loss development using of the package BALD, which centers on a Bayesian time series model. Notable features of this model are a skewed Student- $t$  distribution with time-varying scale and skewness parameters, the use of an expert prior for the calendar year effect, and the ability to accommodate a structural break in the consumption path of services. R and the package are open-source software projects and can be freely downloaded from CRAN: <http://cran.r-project.org>.

## 1 Installation

At the time of writing this vignette, the current version of BALD is 1.0, which has been released as an R package. BALD should be available on CRAN shortly. (For instructions on installing R packages please see the help files for R.) BALD requires rjags for installation. rjags requires that a valid version of JAGS be installed on the system. JAGS is an open source program for analysis of Bayesian hierarchical models using Markov Chain Monte Carlo (MCMC) simulation and can be freely download from <http://mcmc-jags.sourceforge.net/>.

## 2 Model Overview

BALD identifies three time dimensions in the data-generating process of the loss triangle. Specifically, the incremental payments are driven by three time series processes, which manifest themselves in exposure growth, development, and the calendar year effect; these processes are illustrated in Figure [1.](#page-1-0)

In the model, the growth rate that represents the calendar year effect is denoted  $\kappa$ . The rate of exposure growth,  $\eta$ , is net of the calendar year effect. The growth rate  $\delta$  is the rate of decay in incremental payments, adjusted for the calendar year effect. Incremental payments that have been adjusted for the calendar year effect (and, hence, inflation) represent consumption of units of services; for instance, for an auto bodily injury triangle, this consumption pertains to medical services. A decline in consumption at the level of the aggregate loss triangle may be due to claimants exiting or due to remaining claimants decreasing their consumption.

For a more detailed explanation, including model equations, please see

Schmid, Frank A. "Robust Loss Development Using MCMC," 2009.

BALD currently provides two models, both of which are designed to develop annual loss triangles.

Section [3](#page-1-1) uses the first ("standard") model, which assumes that all exposure years are subject to a common consumption path.

<span id="page-1-0"></span>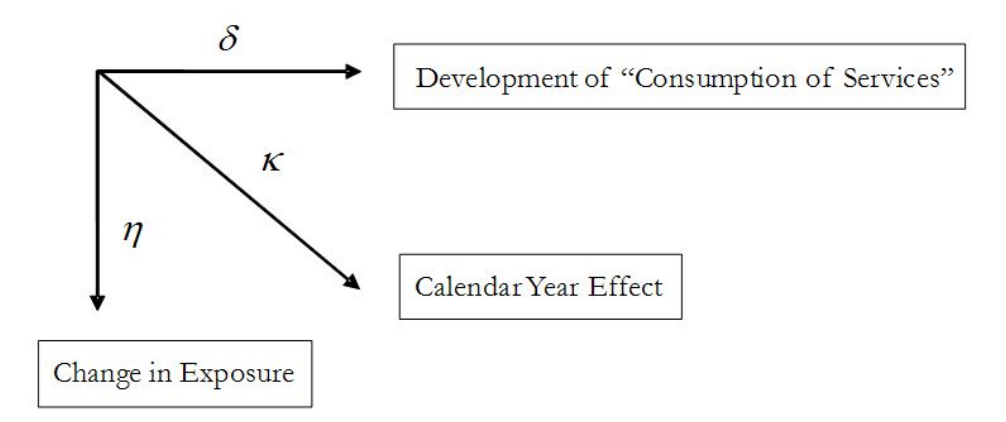

Figure 1: Triangle Dynamics.

Section [4](#page-17-0) uses the second ("change point") model to develop a loss triangle with a structural break in the consumption path, thus assuming that earlier exposure years are subject to one consumption path and later exposure years are subject to another.

## <span id="page-1-1"></span>3 Using the Standard Model for Estimation

## 3.1 Data

The standard model (which does not allow for a structural break) is demonstrated on a loss triangle from Automatic Facilitative business in General Liability (excluding Asbestos & Environmental). The payments are on an incurred basis.

This triangle is taken from

Mack, Thomas, "Which Stochastic Model is Underlying the Chain Ladder Method," Casualty Actuarial Society Forum, Fall 1995, pp. 229-240, [http://www.casact.org/pubs/forum/95fforum/](http://www.casact.org/pubs/forum/95fforum/95ff229.pdf) [95ff229.pdf](http://www.casact.org/pubs/forum/95fforum/95ff229.pdf).

## 3.2 Model Specification

Standard models are specified with the function makeStandardAnnualInput. This function takes as input all data used in the estimation process. makeStandardAnnualInput also allows the user to vary the model specification through several arguments. Most of these arguments have defaults that should be suitable for most purposes.

To ensure portability, the data used in this vignette is packaged in BALD and as such is loaded using the data function. However, the user wishing to develop other loss triangles should load the data using standard R functions (such as read.table or read.csv). See the R manual for assistance.

### <span id="page-1-2"></span>3.2.1 Loading and Manipulating the Data

The Triangle As input, makeStandardAnnualInput can take either a cumulative loss triangle or an incremental loss triangle (or in the case where one might not be directly calculable from the other, both triangles may be supplied). makeStandardAnnualInput expects any supplied loss triangle to be a matrix. The row names for the matrix must be the Accident (or Policy) Year and must appear in ascending order. The matrix must be square and all values below the latest observed diagonal must be missing; missing values on and above this diagonal are permitted.

Note the negative value in Accident Year 1982 in the example triangle. Because incremental payments are modeled on the log scale, this value will be treated as missing, which could result in a slightly overstated ultimate loss. A comparison of predicted vs observed cumulative payments in Figure [9](#page-9-0) indicates that, at least in this instance, this possible overstatement is not a concern.

- > #load the library
- > library(BALD)
- > # load the triangle, "data" loads the triangle as a data.frame
- > # so it must be coerced into a matrix
- > data(IncrementalGeneralLiablityTriangle)
- > IncrementalGeneralLiablityTriangle <- as.matrix(IncrementalGeneralLiablityTriangle)
- > print(IncrementalGeneralLiablityTriangle)

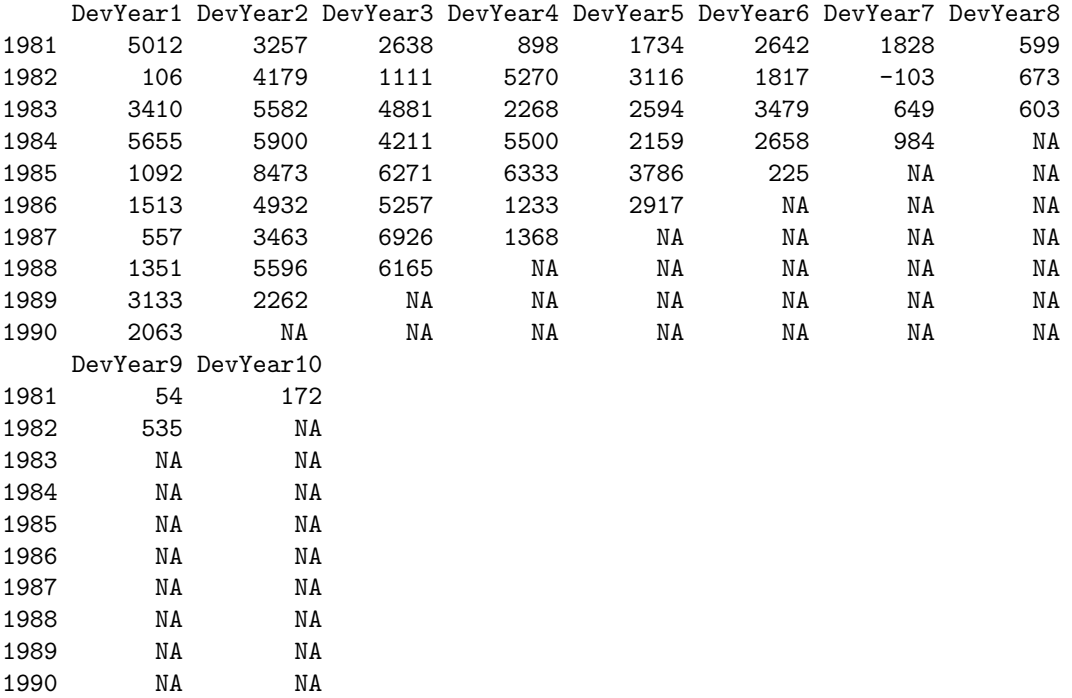

>

The Stochastic Inflation Prior Incremental payments may be subject to inflation. One can supply makeStandardAnnualInput with a price index, such as the PCE, as an expert prior for the rate of inflation. The supplied rate of inflation must cover the years of the supplied incremental triangle and may extend (both into the past and future) beyond these years. If a future year's rate of inflation is needed but is yet unobserved, it will be simulated from an Ornstein–Uhlenbeck process that has been calibrated to the supplied inflation series.

For this example, the PCE is taken as a prior for the stochastic rate of inflation.

Note that observed rates of inflation that extend beyond the last observed diagonal in IncrementalGeneralLiablityTriangle are not utilized in this example, although BALD is capable of doing so.

> # load the stochastic inflation series, > # "data" loads the series as a data.frame > # so it must be coerced into a vector > data(PCE)

```
> PCE \leq as.matrix(PCE)[,1]
> PCE.rate <- PCE[-1] / PCE[-length(PCE)] - 1
> PCE.rate.length <- length(PCE.rate)
> print(PCE.rate[(-10):0 + PCE.rate.length])
       2007 2008 2009 2010 2011 2012
 0.025388566 0.029987533 -0.000913145 0.017121177 0.025348728 0.019045969
       2013 2014 2015 2016 2017
0.013460000 0.015017860 0.002508069 0.010753835 0.017633233
> ##restrict the PCE to only those years available when the triangle created
> PCE.years <- as.integer(names(PCE.rate))
> years.available <- PCE.years <= max(as.integer(
+ dimnames(IncrementalGeneralLiablityTriangle)[[1]]
+ ))
> PCE.rate <- PCE.rate[years.available]
> PCE.rate.length <- length(PCE.rate)
> print(PCE.rate[(-10):0 + PCE.rate.length])
     1980 1981 1982 1983 1984 1985 1986
0.10767496 0.08957394 0.05556297 0.04252360 0.03777742 0.03488304 0.02175631
     1987 1988 1989 1990
0.03083441 0.03907869 0.04366219 0.04391168
```
>

#### <span id="page-3-0"></span>3.2.2 Selection of Model Options

The function makeStandardAnnualInput has many options to allow for customization of model specification; however, not all options will be illustrated in this tutorial.

For this example, the loss history is supplied as incremental payments to the argument incremental.payments. The exposure year type of this triangle is set to Accident Year by setting the value of exp.year.type to "ay." The default is "ambiguous" which should be sufficient in most cases as this information is only utilized by a handful of functions and the information can be supplied (or overridden calling those functions).

The function allows for the specification of two rates of inflation (in addition to a zero rate of inflation). One of these rates is allowed to be stochastic, meaning that uncertainty in future rates of this inflation series are simulated from a process calibrated to the observed series. For the current demonstration, it will be assumed that the PCE is the only applicable inflation rate, and that this rate is stochastic. This is done by setting the value of stoch.inflation.rate to PCE.rate (which was created earlier). The user has the option of specifying what percentage of dollars inflate at stoch.inflation.rate, with this value being allowed to vary for each cell of the triangle. For the current illustration, it is assumed that all dollars (in all periods) follow the PCE. This is done by setting stoch.inflation.weight to 1 and non.stoch.inflation.weight to 0.

By default, the measurement equation for the logarithm of the incremental payments is a Studentt. The user has the option of using a skewed-t by setting the value of use.skew.t to TRUE. For this demonstration, a skewed- $t$  will be used.

Because BALD is designed to develop loss triangles to ultimate, some assumptions must be made with regard to the extension of the consumption path beyond the number of development years in the observed triangle. The default assumes the last estimated decay rate (i.e., growth rate of consumption) is applicable for all future development years, and such is assumed for this example. This default can be overridden by the argument projected.rate.of.decay. Additionally, either the final number of (possibly) non-zero payments must be supplied via the argument total.dev.years or the number of non-zero payments in addition to the number of development years in the observed triangle must be supplied via the argument extra.dev.years. Similarly, the number of additional, projected exposure years can also be specified.

```
> standard.model.input <- makeStandardAnnualInput(
```
- + incremental.payments = IncrementalGeneralLiablityTriangle,
- + stoch.inflation.weight = 1,
- + non.stoch.inflation.weight = 0,
- $stoch.inflation.rate = PCE.rate,$
- $exp.year.type = 'ay',$
- extra.dev.years=5,
- $use.\,skew.\,t=TRUE)$

## <span id="page-4-0"></span>3.3 Estimating the Model

Once the model has been specified, it can be estimated.

MCMC Overview The model is Bayesian and estimated by means of Markov chain Monte Carlo Simulation (MCMC). To perform MCMC, a Markov chain is constructed in such a way that the limiting distribution of the chain is the posterior distribution of interest. The chain is initialized with starting values and then run until it has reached a point of convergence in which samples adequately represent random (albeit sequentially dependent) draws from this posterior distribution. The set of iterations performed (and discarded) until samples are assumed to be draws from the posterior is called a "burn-in." After the burn-in, the chain is iterated further to collect samples. The samples are then used to calculated the statistic of interest.

While the user is not responsible for the construction of the Markov chain, he is responsible for assessing the chains' convergence. (Section [3.4.1](#page-5-0) gives some pointers on this.) The most common way of accomplishing this task is to run several chains simultaneously with each chain having been started with a different set of initial values. Once all chains are producing similar results, one can assume that the chains have converged.

To estimate the model, the function runLossDevModel is called with the first argument being the input object created by makeStandardAnnualInput. To specify the number of iterations to discard, the user sets the value of burnIn. To specify the number of iterations to perform after the burn-in, set the value of sampleSize. To set the number of chains to run simultaneously, supply a value for nChains. The default value for nChains is 3, which should be sufficient for most cases.

It is also common practice (due to possible autocorrelation in the samples) to apply "thining," which means that only every n-th draw is stored. The argument **thin** is available for this purpose.

Memory Issues MCMC can require large amounts of memory. To allow BALD to work with limited hardware, the R package filehash is used to cache the codas of monitored values to the hard-drive in an efficient way. While such caching can allow estimation of large triangles on computers with limited memory, it can also slow down some computations. The user has the option of turning this feature on and off. This is done via the function lossDevOptions by setting the argument keepCodaOnDisk to TRUE or FALSE.

R also makes available the function memory.limit, which one may find useful.

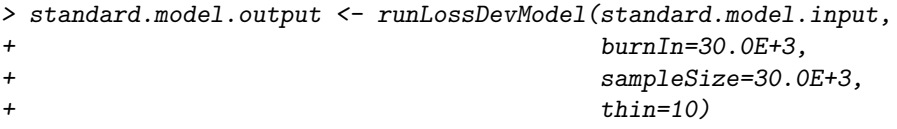

```
Compiling data graph
  Resolving undeclared variables
   Allocating nodes
   Initializing
  Reading data back into data table
Compiling model graph
  Resolving undeclared variables
   Allocating nodes
Graph information:
  Observed stochastic nodes: 115
   Unobserved stochastic nodes: 514
   Total graph size: 3826
```
Initializing model

[1] "Update took 7.345733 mins"

## 3.4 Examining Output

makeStandardAnnualInput returns a complex output object. BALD provides several user-level functions to access the information contained in this object. Many of these functions are described below.

### <span id="page-5-0"></span>3.4.1 Assessing Convergence

As mentioned, the user is responsible for assessing the convergence of the Markov chains used to estimate the model. To this aim, BALD provides several functions to produce trace and density plots.

Arguably, the most important charts for assessing convergence are the trace plots associated with the three time dimensions of the model. Convergence of exposure growth, the consumption path, and the calendar year effect are assessed in Figures [2,](#page-5-1) [3,](#page-6-0) and [4](#page-6-1) respectively. These charts are produced with the functions exposureGrowthTracePlot, consumptionPathTracePlot, and calendarYearEffectErrorTracePlot.

<span id="page-5-1"></span>> exposureGrowthTracePlot(standard.model.output)

>

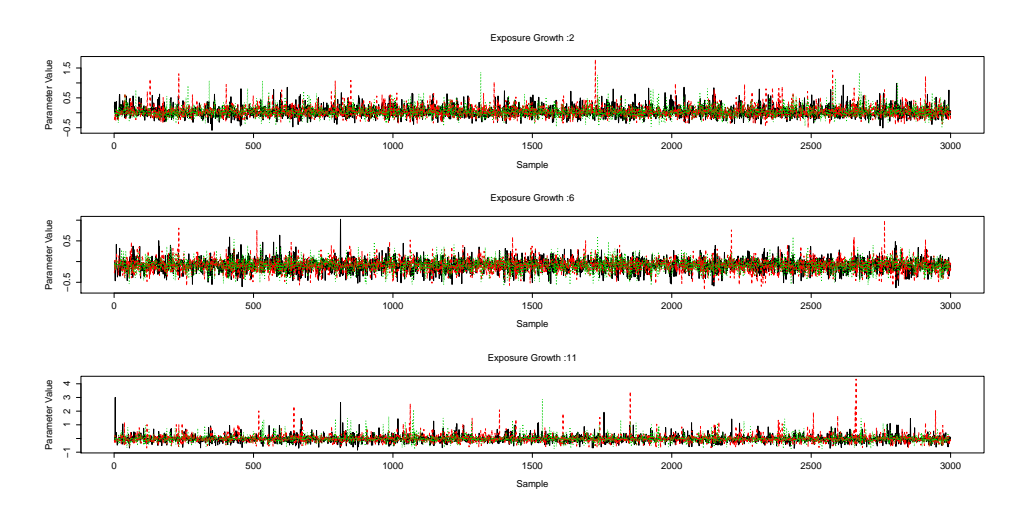

Figure 2: Trace plots for select exposure growth parameters.

<span id="page-6-0"></span>> consumptionPathTracePlot(standard.model.output)

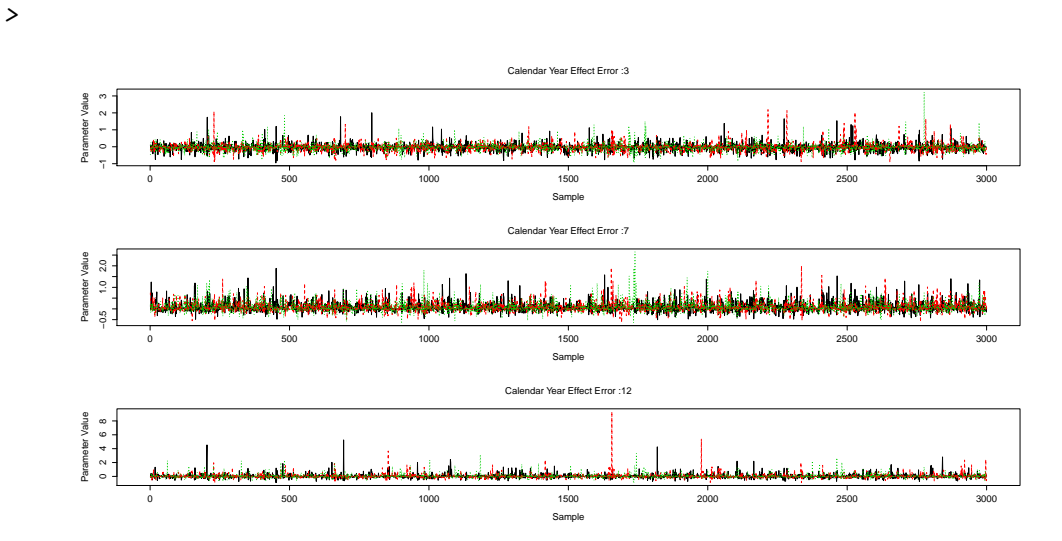

Figure 3: Trace plots for select development years on the consumption path.

#### <span id="page-6-1"></span>> calendarYearEffectErrorTracePlot(standard.model.output) >

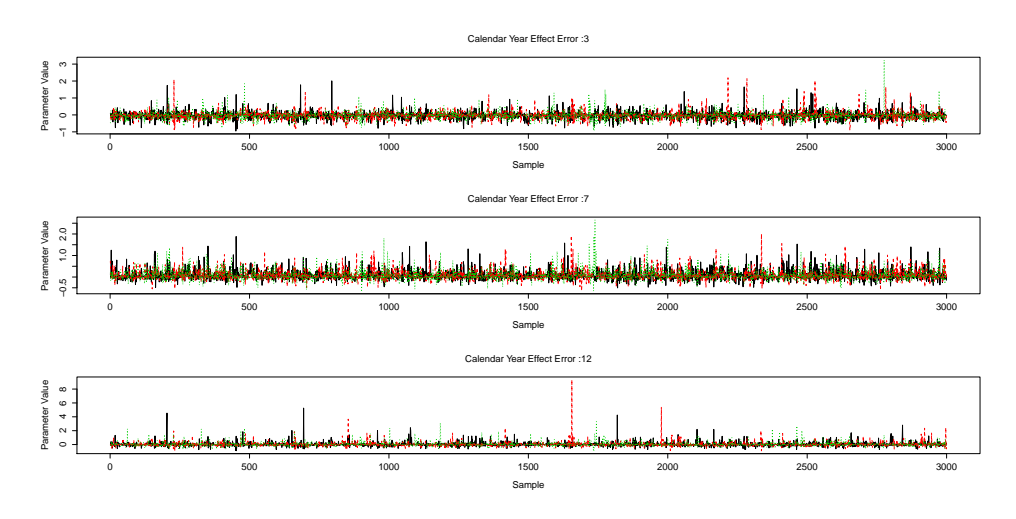

Figure 4: Trace plots for select calendar year effect errors.

### <span id="page-6-2"></span>3.4.2 Assessing Model Fit

BALD provides many diagnostic charts to asses how well the model fits the observed triangle.

Residuals For the analysis of residuals, BALD provides the function triResi. triResi plots the residuals (on the log scale) by the three time dimensions. The time dimension is selected by means of the argument timeAxis. By default, residual charts are standardized to account for any assumed/estimated heteroskedasticity in the (log) incremental payments. These charts can be found in Figures [5,](#page-7-0) [6,](#page-7-1) and [7.](#page-8-0)

Note that because (the log) incremental payments are allowed to be skewed, the residuals need not be symmetric.

<span id="page-7-0"></span>> triResi(standard.model.output, timeAxis='dy') >

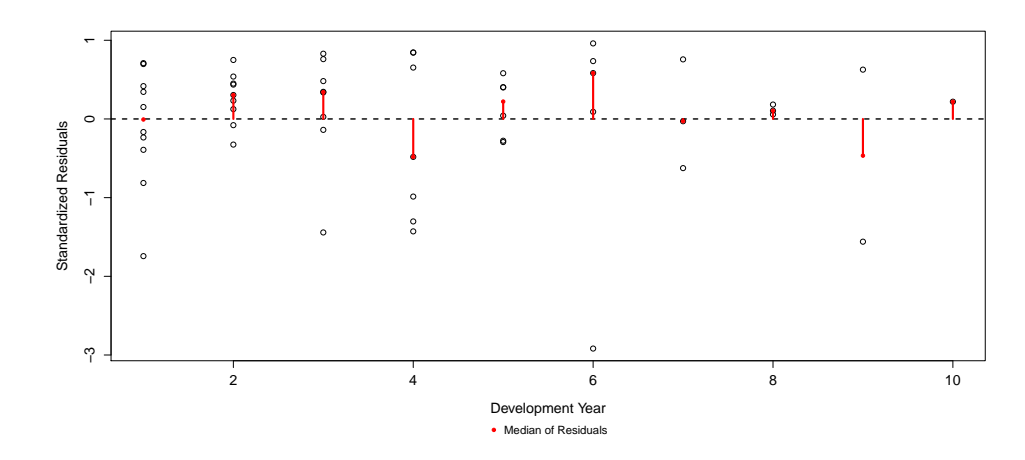

Figure 5: Residuals by development year.

<span id="page-7-1"></span>> triResi(standard.model.output, timeAxis='ey') >

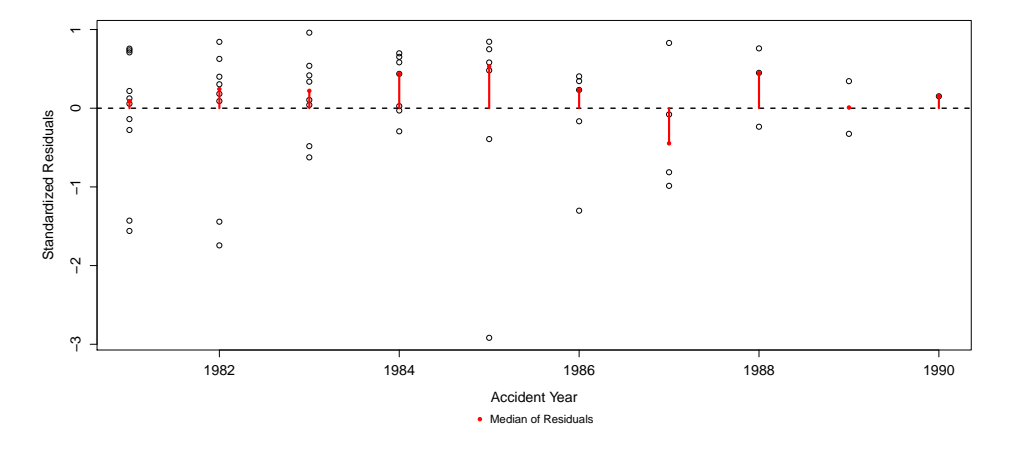

Figure 6: Residuals by exposure year.

QQ-Plot BALD provides a QQ-Plot in the function QQPlot. QQPlot plots the median of simulated incremental payments (sorted at each simulation) against the observed incremental payments. Plotted points from a well calibrated model will be close to the 45-degree line. These results are shown in Figure [8.](#page-8-1)

Comparison of Cumulative Payments As a means of assessing how well the predicted cumulative payments line up with the observed values, BALD provides the function finalCumulativeDiff. This function plots the relative difference between the predicted and observed cumulative payments (when such payments exists) for the last observed cumulative payment in each exposure year, alongside credible intervals. These relative differences, which are shown in Figure [9,](#page-9-0) can be useful for assessing the impact of negative incremental payments, as discussed.

<span id="page-8-0"></span>> triResi(standard.model.output, timeAxis='cy') >

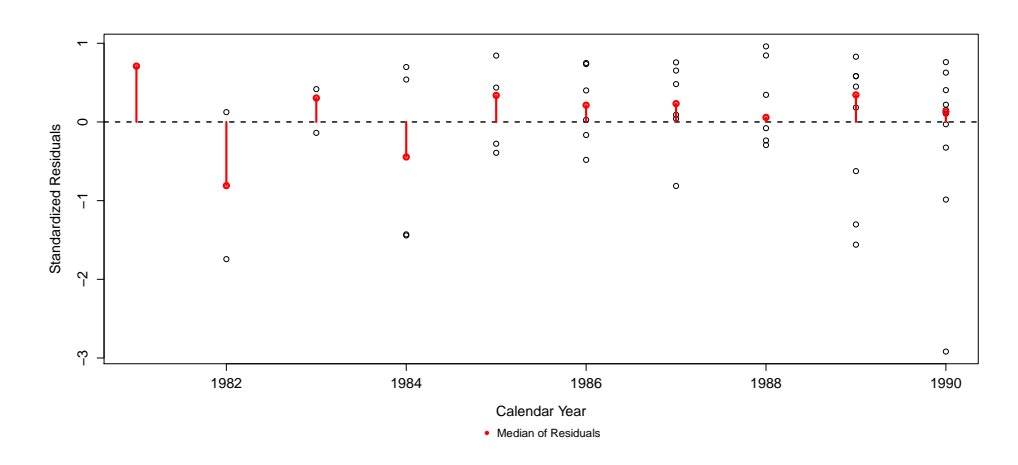

Figure 7: Residuals by calendar year.

<span id="page-8-1"></span>> QQPlot(standard.model.output) >

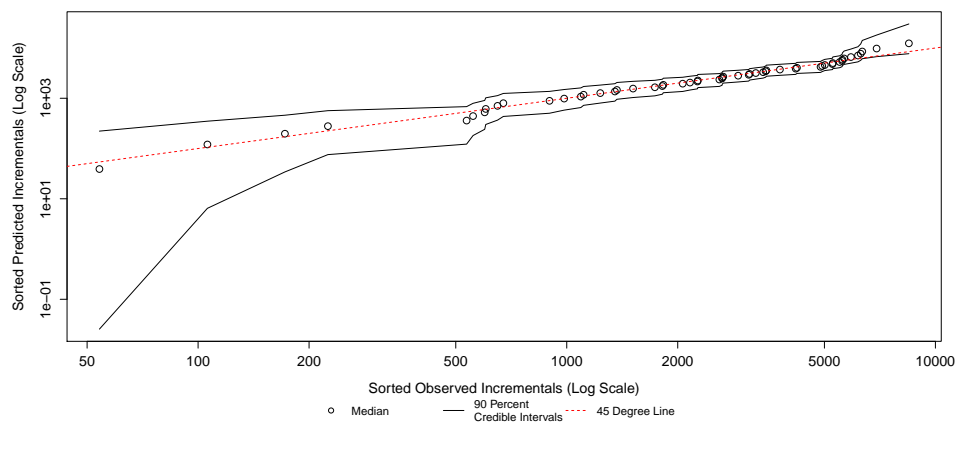

Figure 8: QQ-Plot.

### <span id="page-8-2"></span>3.4.3 Extracting Inference and Results

After compiling, burning-in, and sampling, the user will wish to extract results from the output. Many of the functions mentioned in this section also return the values of some plotted information. These values are returned invisibly and as such are not printed at the REPL unless such an operation is requested. Additionally, many of these functions also provide an option to suppress plotting.

Predicted Payments Perhaps the most practically useful function is predictedPayments. This function can plot and return the estimated incremental predicated payments. As the function can also plot the observed values against the predicted values (plotObservedValues), it also serves as a diagnostic tool. The log incremental payments are plotted against the predicted values in Figure [10.](#page-9-1)

#### <span id="page-9-0"></span>> finalCumulativeDiff(standard.model.output)

>

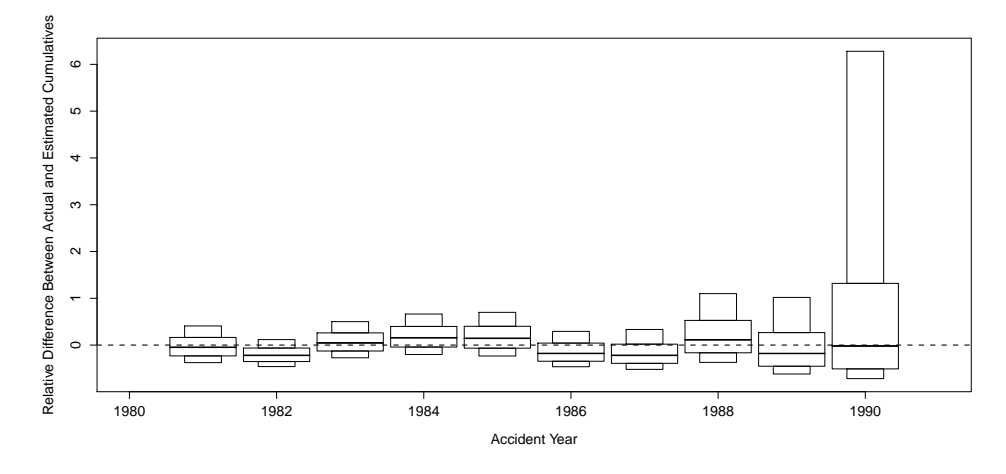

Figure 9: Difference in Final Observed Cumulative Payments.

<span id="page-9-1"></span>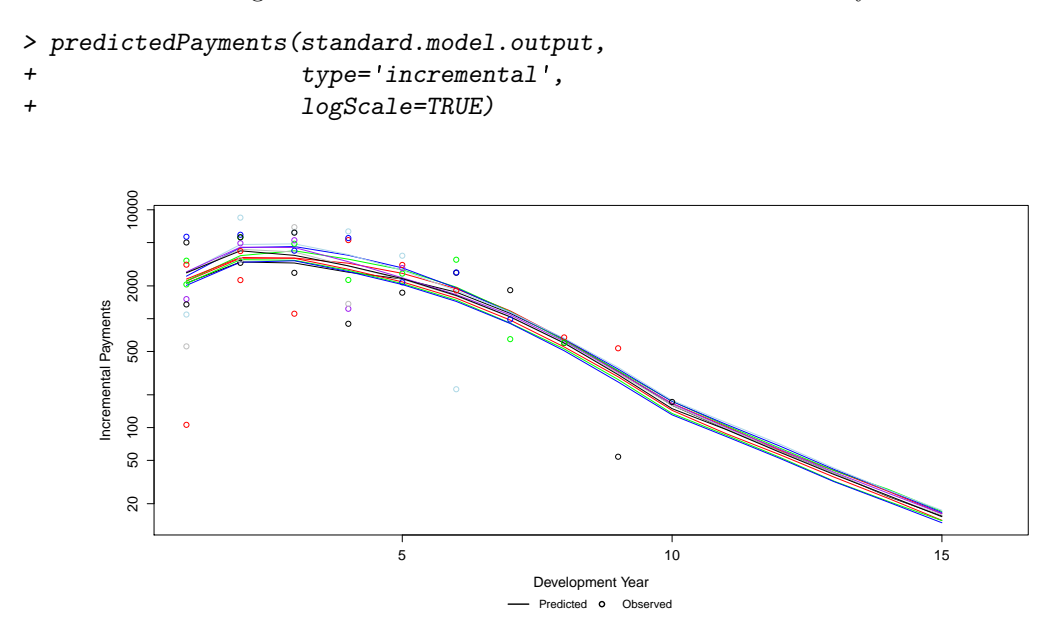

Figure 10: Predicted Incremental Payments.

predictedPayments can also plot and return the estimated cumulative payments and has the option of taking observed payments at "face value" (meaning that predicted payments are replaced with observed payments whenever possible) in the returned calculations; this can be useful for the construction of reserve estimates. In Figure [11,](#page-10-0) only the predicted cumulative payments are plotted. The function is also used to construct an estimate (with credible intervals) of the ultimate loss.

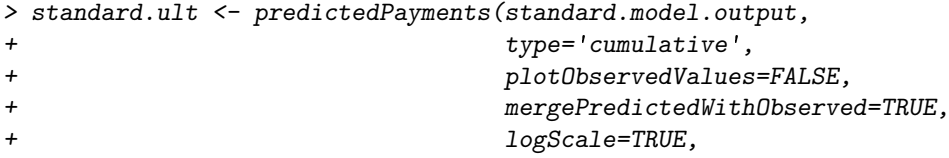

```
+ quantiles=c(0.025, 0.5, 0.0975),
+ plot=FALSE)
> standard.ult <- standard.ult[,,dim(standard.ult)[3]]
> print(standard.ult)
         1981 1982 1983 1984 1985 1986 1987 1988
2.5% 18864.85 16766.02 23632.60 27510.87 27100.16 17296.59 14510.66 16471.21
50% 19138.16 17231.41 24416.13 28825.42 29303.53 20685.35 19673.56 23911.14
9.75% 18912.26 16862.48 23815.92 27835.71 27669.55 18221.98 15921.11 18521.85
         1989 1990 1991
2.5% 9500.713 6615.177 3983.345
50% 19720.876 20003.214 21079.672
9.75% 12139.359 9714.898 7478.981
\rightarrow> predictedPayments(standard.model.output,
+ type='cumulative',
+ plotObservedValues=FALSE,
+ logScale=TRUE)
>
      20000
       2000 5000 10000 20000
     Cumulative Payments
     Cumulative Payments
      10000
```
<span id="page-10-0"></span>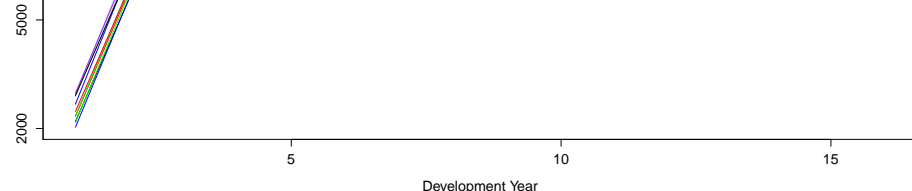

Figure 11: Predicted Cumulative Payments.

Consumption Path BALD makes the consumption path available via consumptionPath. The consumption path is the trajectory of exposure-adjusted and calendar year effect-adjusted log incremental payments and is modeled as a linear spline. The standard model assumes a common consumption path for all exposure years in the triangle. The use of this function is demonstrated in Figure [12;](#page-11-0) the displayed consumption path represents the exposure level of the first exposure year in the triangle.

Knots in the Consumption Path The consumption path is modeled as a linear spline. The number of knots in this spline is endogenous to the model. The function numberOfKnots can be used to extract information regarding the posterior number of knots. All else equal, a higher number of knots indicates a higher degree of non-linearity. Figure [13](#page-11-1) illustrates the use of this function.

<span id="page-11-0"></span>> consumptionPath(standard.model.output)

>

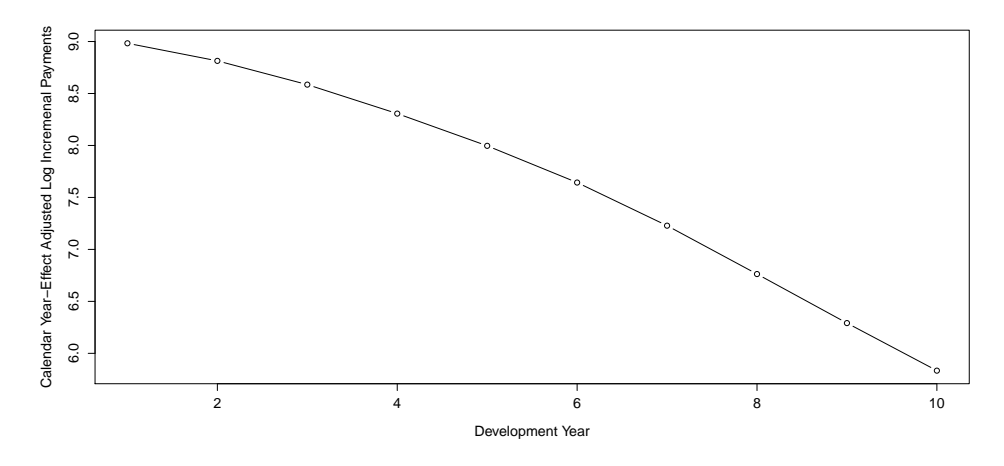

Figure 12: Consumption Path.

<span id="page-11-1"></span>> numberOfKnots(standard.model.output)

```
>
```
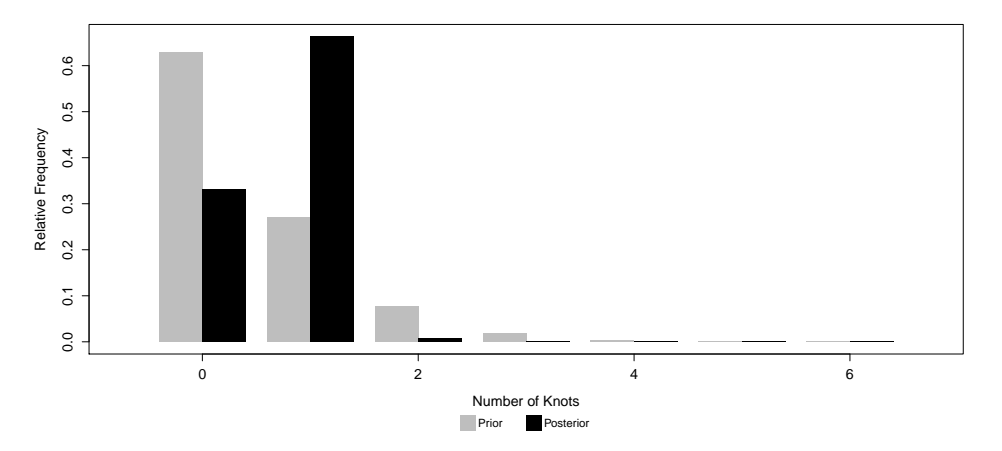

Figure 13: Number of Knots.

Rate of Decay While the consumption path illustrates the level of exposure-adjusted and calendar year effect-adjusted log incremental payments, sometimes one may prefer to examine the development time force in terms of a decay rate. The rate of decay from one development year to the next (which is approximately the slope of the consumption path) is made available via the function rateOfDecay. As the standard model assumes a common consumption path for all exposure years, the standard model has only a single decay rate vector. An example of this function can be found in Figure [14.](#page-12-0)

Exposure Growth The year over year changes in the estimated exposure level are made available by the function exposureGrowth. An example of this function can be found in Figure [15.](#page-12-1)

<span id="page-12-0"></span>> rateOfDecay(standard.model.output)

>

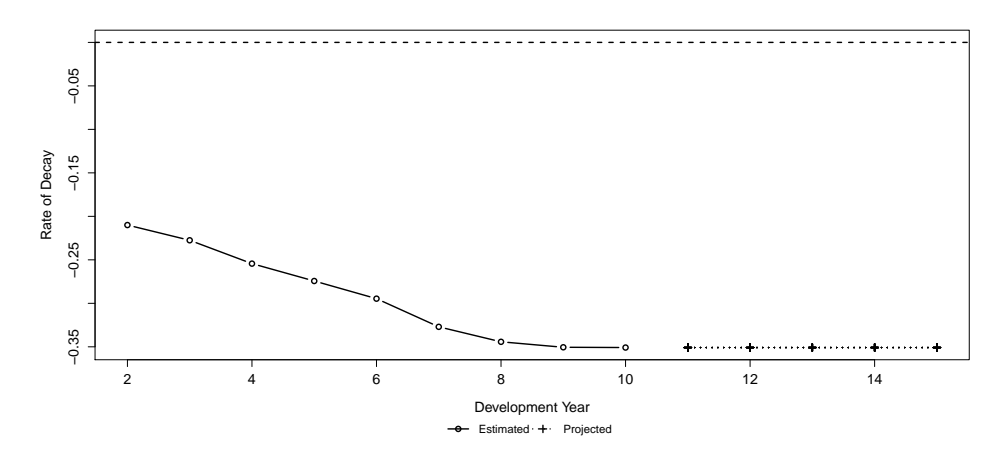

Figure 14: Rate Of Decay.

<span id="page-12-1"></span>> exposureGrowth(standard.model.output)

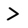

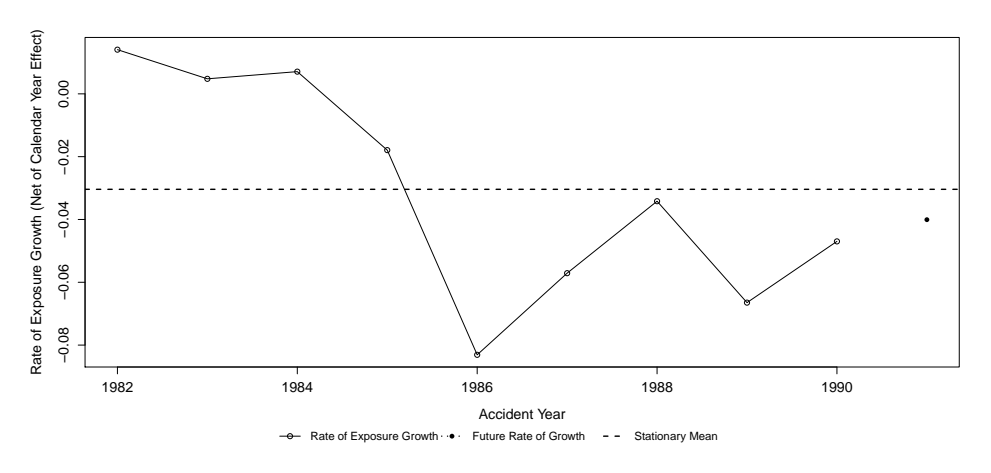

Figure 15: Exposure Growth.

Calendar Year Effect The model assumes that the cells on a diagonal are subject to a correlated shock. The shock consists of a component exogenous to the triangle (generally represented by a price index, such as the PCE) and an endogenous stochastic component. This endogenous component is the calendar year effect error, defined as the difference between the estimated calendar year effect and the expert prior for the rate of inflation. As BALD allows the user to vary the exogenous component for each cell, graphically displaying the entire calendar year effect requires three dimensions. This is done by plotting a grid of colored blocks and varying the intensity of each color according to the associated calendar year effect. An example of this can be found in Figure [16.](#page-13-0) Note that the value in cell (1,1) is undefined.

Alternatively, one could merely plot the endogenous stochastic component. As this calendar year effect error is common to all cells on a given diagonal, the number of dimensions is reduced by one. An illustration of the calendar year effect error is displayed in Figure [17.](#page-13-1) In this example, <span id="page-13-0"></span>> calendarYearEffect(standard.model.output)

>

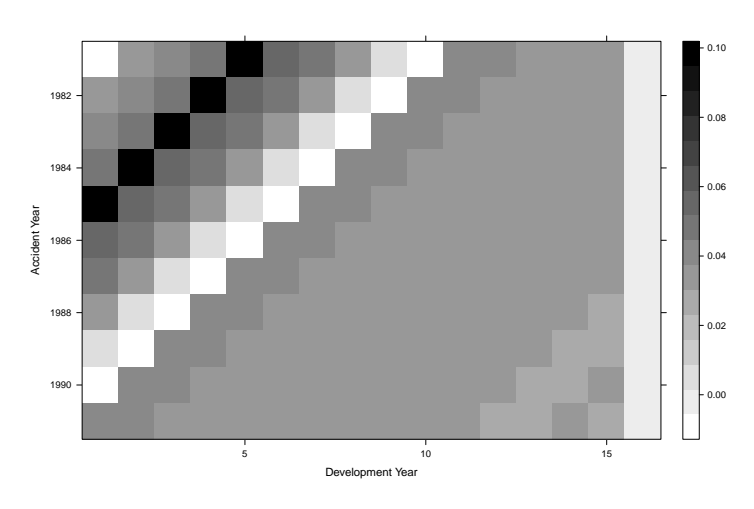

Figure 16: Calendar Year Effect.

the calendar year effect error displays a fair degree of autocorrelation. BALD can account for such correlation by setting the argument use.ar1.in.calendar.year in makeStandardAnnualInput to TRUE. Exploring this is left as an exercise to the reader.

<span id="page-13-1"></span>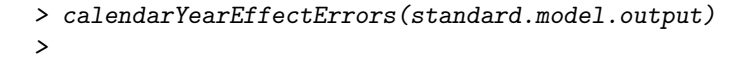

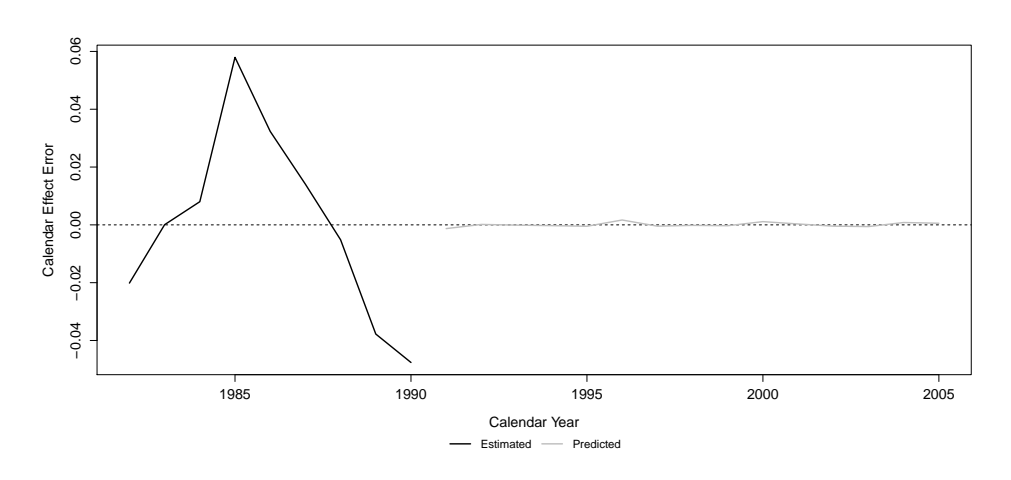

Figure 17: Calendar Year Effect Errors.

Changes In Variance As development time progresses, the number of transactions that comprise a given incremental payment declines. This can lead to an increase in the variance of the log incremental payments even as the level of the payments may decrease. In order to account for this potential increase in variance, the model (optionally) allows for the scale parameter of the Student-t to vary with development time. This scale parameter is smoothed via a second-order random walk on the log scale. As a result, the standard deviation can vary for each development year. An example is displayed in Figure [18.](#page-14-0)

<span id="page-14-0"></span>> standardDeviationVsDevelopmentTime(standard.model.output)

>

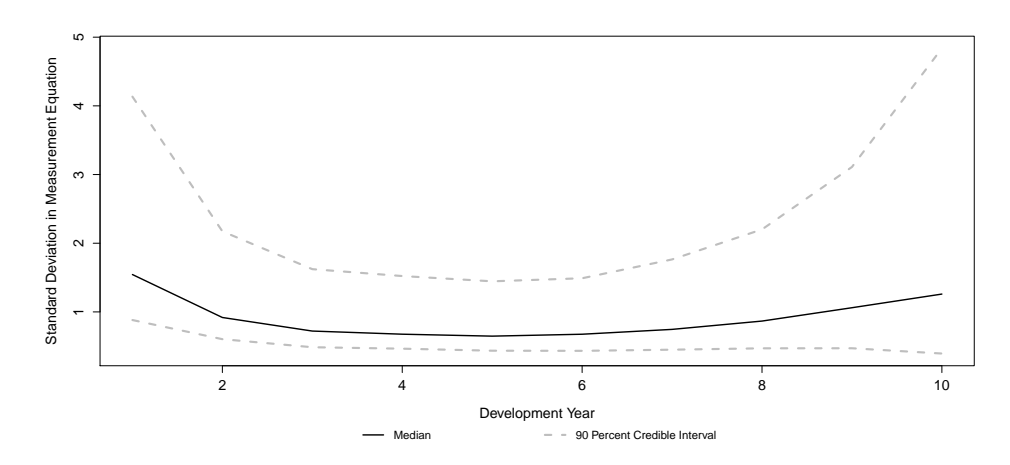

Figure 18: Standard Deviation vs Development Time.

Skewness Parameter The measurement equation for the log incremental payments is (optionally) a skewed-t. skewnessParameter allows for the illustration of the posterior skewness parameter. (For reference, the prior is also illustrated.) While the skewness parameter does not directly translate into the estimated skewness, the two are related. For instance, a skewness parameter of zero would correspond to zero skew. An example is displayed in Figure [19.](#page-14-1)

<span id="page-14-1"></span>> skewnessParameter(standard.model.output) >

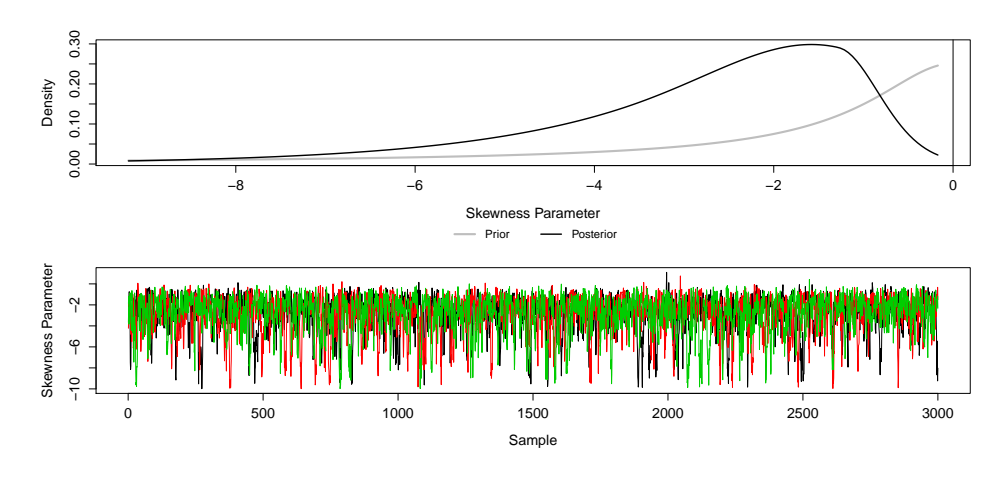

Figure 19: Skewness Parameter.

Degrees of Freedom The degrees of freedom associated with the measurement equation is endogenous to the model estimation. To ensure existence of moments, when estimating a skewedt, the degrees of freedom is constrained to be greater than 4; otherwise this value is constrained to be greater than 2. All else equal, lower degrees of freedom indicate the presence of heavy tails. The BALD function degreesOfFreedom allows for the illustration of the posterior degrees of freedom. (For reference, the prior is also illustrated.) Figure [19](#page-14-1) displays the posterior degrees of freedom

15

for this example.

>

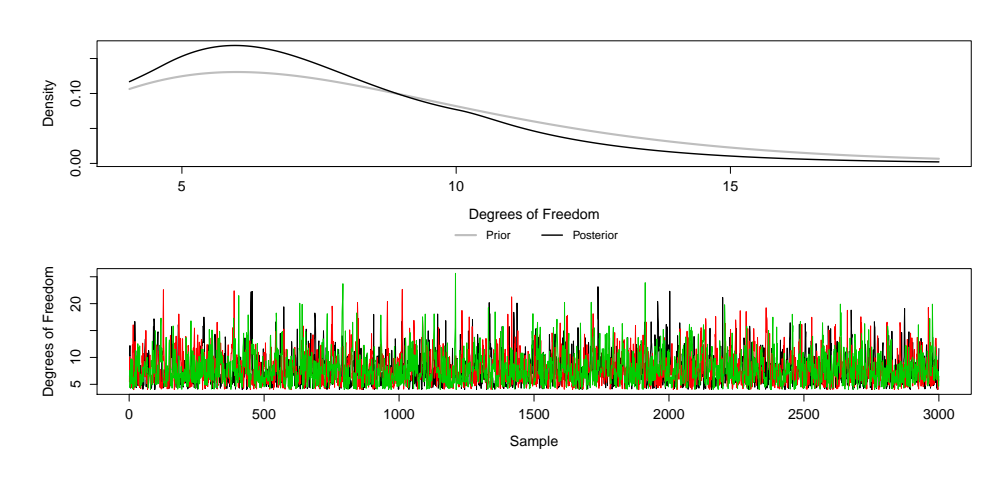

> degreesOfFreedom(standard.model.output)

```
Figure 20: Degrees Of Freedom.
```
## 3.4.4 The Ornstein–Uhlenbeck Process

Future values for the assumed stochastic rate of inflation are simulated from an Ornstein–Uhlenbeck process. BALD allows the user to examine predicted and forecast values as well as some of the underlying parameters. Such options are outlined below.

Fit and Forecast To display the fitted values vs the observed values (as well as the forecast values) the user must use the function stochasticInflation. The chart for the example illustrated above is displayed in Figure [21.](#page-15-0)

<span id="page-15-0"></span>> stochasticInflation(standard.model.output) >

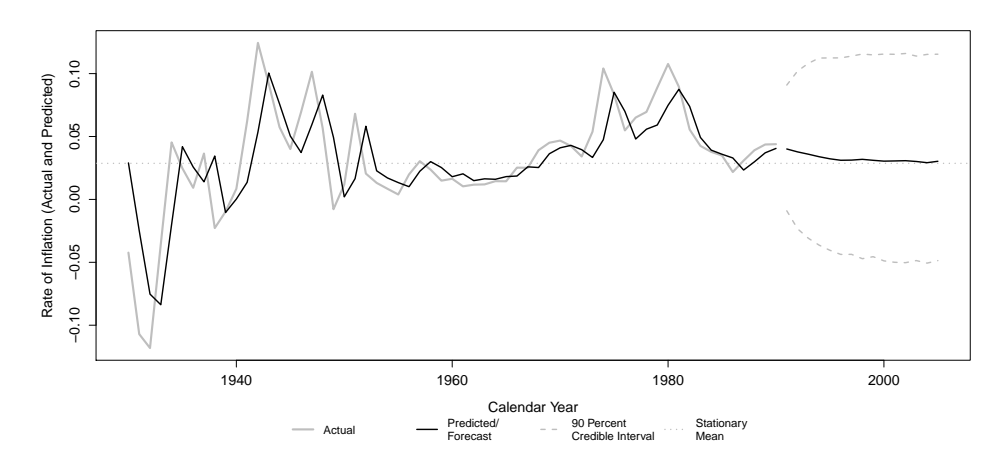

Figure 21: Stochastic Inflation Fit.

Stationary Mean The Ornstein–Uhlenbeck process has a stationary mean; disturbances from this mean are assumed to be correlated. Specifically, the projected rate of inflation will (geometrically) approach the stationay mean as time progresses. This stationary mean can be graphed with the function StochasticInflationStationaryMean. The chart for the example illustrated above is displayed in Figure [22.](#page-16-0)

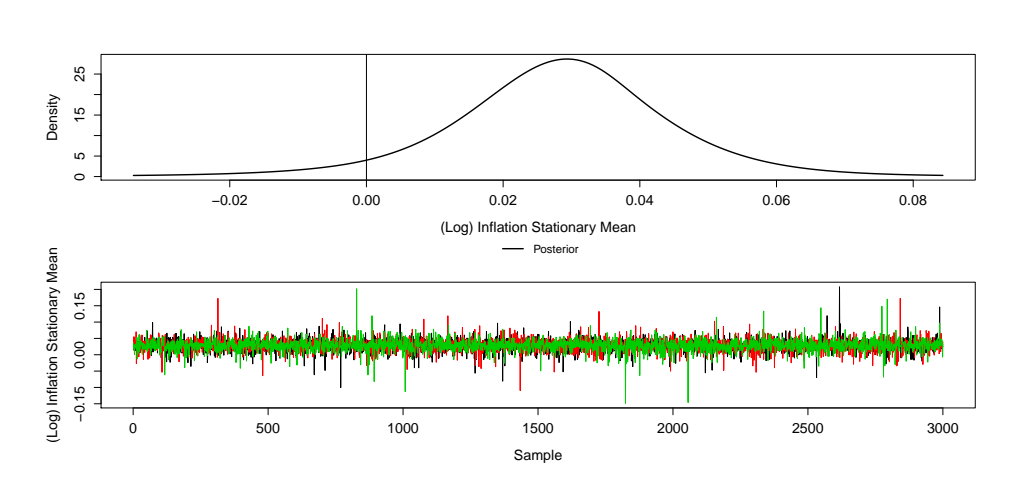

<span id="page-16-0"></span>> stochasticInflationStationaryMean(standard.model.output) >

Figure 22: Estimated Stochastic Inflation Stationary Mean.

Autocorrelation The Ornstein – Uhlenbeck process assumes that the influence of a disturbance decays geometrically with time. The parameter governing this rate is traditionally referred to as  $ρ$ . To obtain this value, call the function StochasticInflationRhoParameter. The chart for the example illustrated above is displayed in Figure [23.](#page-16-1)

<span id="page-16-1"></span>> stochasticInflationRhoParameter(standard.model.output) >

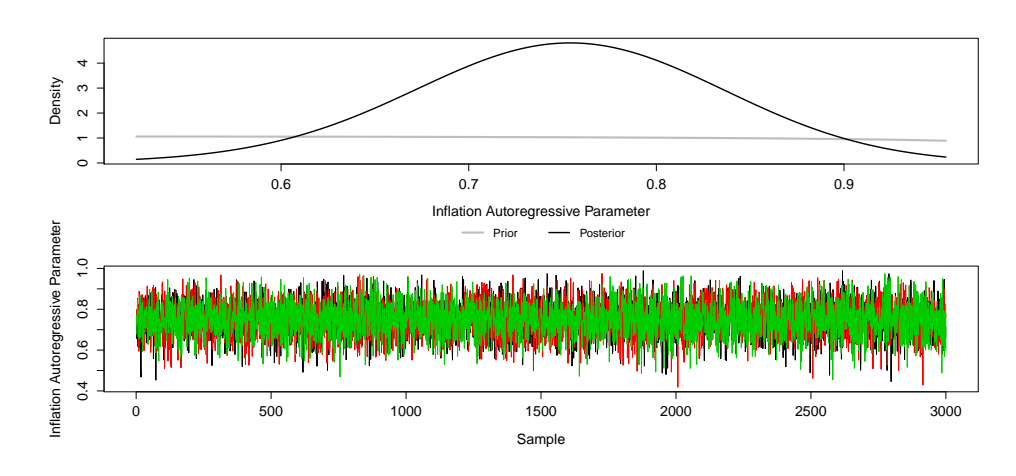

Figure 23: Estimated Stochastic Inflation Rho Parameter.

```
used (Mb) gc trigger (Mb) max used (Mb)
Ncells 567118 30.3 1062164 56.8 1062164 56.8<br>Vcells 7098539 54.2 21555446 164.5 21555138 164.5
                          Vcells 7098539 54.2 21555446 164.5 21555138 164.5
            used (Mb) gc trigger (Mb) max used (Mb)
Ncells 567107 30.3 1062164 56.8 1062164 56.8
Vcells 7098547 54.2 21555446 164.5 21555138 164.5
```
## <span id="page-17-0"></span>4 Using the Change Point Model for Estimation

The standard model outlined in Section [3](#page-1-1) assumes the same consumption path for all exposure years. Due to changes in the loss environment, this may not be appropriate for all loss triangles. A triangle that may have experienced a structural break in the consumption path is outlined below.

## 4.1 Data

The triangle used for this example is a Private Passenger Auto Bodily Injury Liability triangle and consists of accident year data on a paid basis.

In December 1986, a judicial decision limited the ability of judges to dismiss cases. This judicial decision may have brought about a change in the consumption path, thus making this triangle a good example for the change point model.

This triangle is taken from

Hayne, Roger M., "Measurement of Reserve Variability," Casualty Actuarial Society Forum, Fall 2003, pp. 141-172, <http://www.casact.org/pubs/forum/03fforum/03ff141.pdf>.

### 4.2 Model Specification

### <span id="page-17-1"></span>4.2.1 Loading and Manipulating the Data

The Triangle Section [3.2.1](#page-1-2) supplied incremental payments as model input. For variety, cumulative payments are supplied in this example.

Note the large number of payments at zero amounts. Because the model will treat these payments as missing values (since they are equal to negative infinity on the log scale), the predicted payments may be overstated. This issue is addressed in Section [5.](#page-25-0)

> data(CumulativeAutoBodilyInjuryTriangle)

> CumulativeAutoBodilyInjuryTriangle <- as.matrix(CumulativeAutoBodilyInjuryTriangle)

```
> sample.col <- (dim(CumulativeAutoBodilyInjuryTriangle)[2] - 6:0)
```
> print(decumulate(CumulativeAutoBodilyInjuryTriangle)[1:7, sample.col])

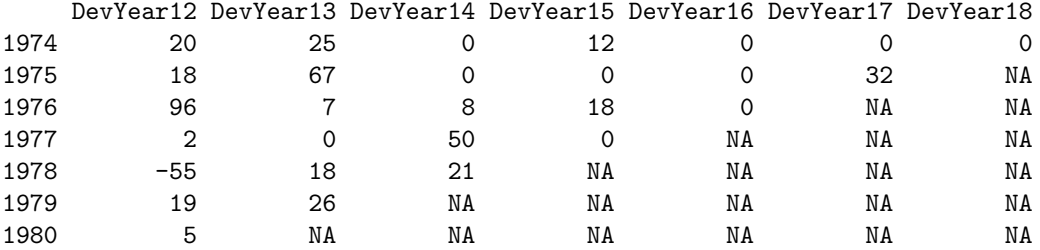

>

The Stochastic Inflation Expert Prior The HPCE (Health Care Component of the PCE) is chosen as a an expert prior for the stochastic rate of inflation. While in Section [3.2.1](#page-1-2) the expert prior did not extend beyond the observed diagonals (for realism), here a few extra observed years of the HPCE inflation are used for illustration purposes.

```
> data(HPCE)
> HPCE \leq as. matrix (HPCE) [, 1]
> HPCE.rate <- HPCE[-1] / HPCE[-length(HPCE)] - 1
> print(HPCE.rate[(-10):0 + length(HPCE.rate)])
     2007 2008 2009 2010 2011 2012 2013
0.03273716 0.02582540 0.02751176 0.02603850 0.02028967 0.01980461 0.01228000
     2014 2015 2016 2017
0.01396847 0.01081429 0.01610571 0.01699819
> HPCE.years <- as.integer(names(HPCE.rate))
> max.exp.year <- max(as.integer(dimnames(CumulativeAutoBodilyInjuryTriangle)[[1]]))
> years.to.keep <- HPCE.years <= max.exp.year + 3
> HPCE.rate <- HPCE.rate[years.to.keep]
>
```
#### 4.2.2 Selection of Model Options

While makeStandardAnnualInput (Section [3.2.2\)](#page-3-0) is used to specify models without a change point (i.e., structural break), makeBreakAnnualInput is used to specify models with a change point. makeBreakAnnualInput has most of its arguments in common with makeStandardAnnualInput, and all these common arguments carry their meanings forward. However, makeBreakAnnualInput adds a few new arguments; these are for specifying the location of the structural break.

Most notable is the argument first.year.in.new.regime which, as the name suggests, indicates the first year in which the new consumption path applies. This argument can be supplied with a single value, in which case the model will give a hundred percent probability that this year is the first year in the new regime. However, this argument can also be supplied with a range of contiguous years, and the model will then estimate the first year in the new regime. Because the possible break occurs in late 1986, the range of years chosen for this example is 1986 to 1987.

The prior for the first year in the new regime is a discretized beta distribution. The user has the option of choosing the parameters for this prior by setting the argument prior.for.first.year.in.new.regime. Here, since the change was in late 1986, we choose a prior that accords more probability to the later year.

The argument bound.for.skewness.parameter is set to 5. This avoids the MCMC chain from "getting stuck" in the lower tail of the distribution (in this particular example). One should use the function skewnessParemeter (Figure [37\)](#page-28-0) to evaluate the need to set this value. If the user is experiencing difficulties with the skewed- $t$ , he may wish to use the non-skewed- $t$  by setting the argument use.skew.t equal to FALSE (which is the default).

> break.model.input <- makeBreakAnnualInput(

- + cumulative.payments = CumulativeAutoBodilyInjuryTriangle,
- + stoch.inflation.weight = 1,
- + non.stoch.inflation.weight = 0,
- $stoch.inflation.rate = HPCE.rate,$
- + first.year.in.new.regime = c(1986, 1987),
- + prior.for.first.year.in.new.regime=c(2,1),
- + exp.year.type = 'ay',
- $extra. dev. years = 5,$
- use.skew.t =  $TRUE$ ,
- bound.for.skewness.parameter=5)

### 4.3 Estimating the Model

Just like in Section [3.3,](#page-4-0) the S4 object returned by makeBreakAnnualInput must be supplied to the function runLossDevModel in order to produce estimates.

```
> break.model.output <- runLossDevModel(break.model.input,
+ burnIn=30.0E+3,
+ sampleSize=30.0E+3,
+ thin=10)
Compiling data graph
  Resolving undeclared variables
  Allocating nodes
  Initializing
  Reading data back into data table
Compiling model graph
  Resolving undeclared variables
  Allocating nodes
Graph information:
  Observed stochastic nodes: 225
  Unobserved stochastic nodes: 2071
  Total graph size: 14284
Initializing model
[1] "Update took 34.03848 mins"
>
```
## 4.4 Examining Output

#### 4.4.1 Assessing Convergence

As discussed, the user must examine the MCMC runs for convergence using the same functions mentioned in Section [3.4.1.](#page-5-0) To avoid repetition, only a few of the previously illustrated charts will be discussed below.

Because the change point model has two consumption paths, the method consumptionPathTracePlot for output related to this model has an additional argument when it comes to specifing the consumption path. If the argument preBreak equals TRUE, then the trace for the consumption path relevant to exposure years prior to the structural break will be plotted. Otherwise, the trace for the consumption path relevant to exposure years after the break will be plotted.

The trace for the pre-break consumption path is plotted in Figure [24.](#page-20-0) The trace for the post-break path is plotted in Figure [25.](#page-20-1)

#### 4.4.2 Assessing Model Fit

All of the functions mentioned in Section [3.4.2](#page-6-2) are available for the change point model as well.

<span id="page-20-0"></span>> consumptionPathTracePlot(break.model.output, preBreak=TRUE)

>

<span id="page-20-1"></span>>

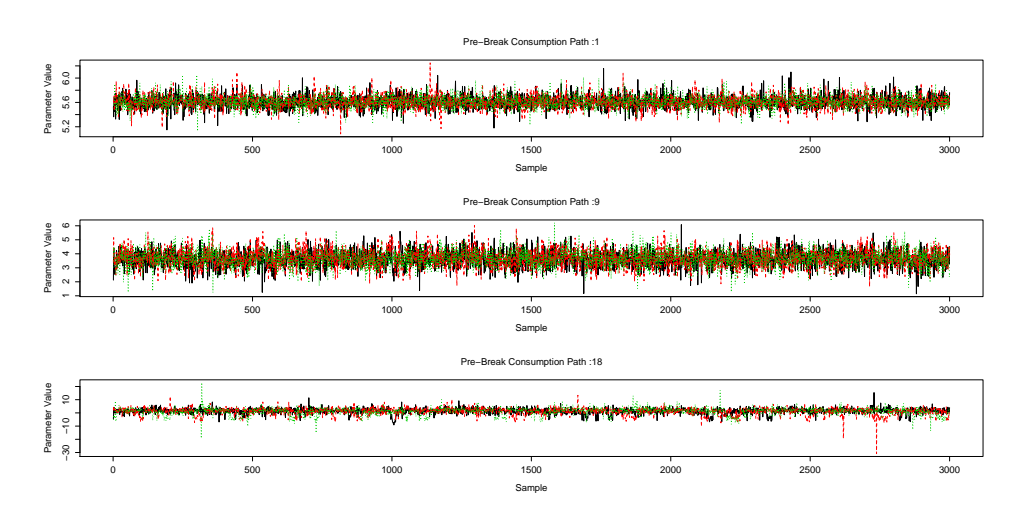

Figure 24: Trace plots for select development years on the pre-break consumption path. > consumptionPathTracePlot(break.model.output, preBreak=FALSE)

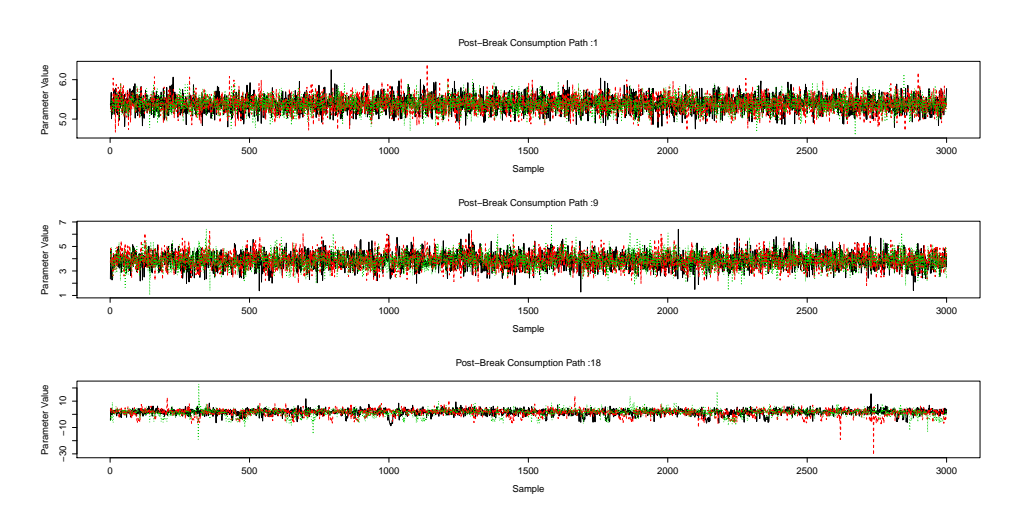

Figure 25: Trace plots for select development years on the post-break consumption path.

Residuals One feature of triResi not mentioned in Section [3.4.2](#page-6-2) is the option to turn off the standardization. As discussed, the model accounts for an increase in the variance of incremental payments as development time progresses by allowing a scale parameter to vary with development time. By default, triResi accounts for this by standardizing all the residuals to have a standard deviation of one. Turning off this feature (via the argument standardize) can provide insight into this process.

The standardized residuals for the change point model are displayed by development time in Figure [26.](#page-21-0) Figure [27](#page-21-1) shows the residuals without this standardization.

Comparison of Cumulative Payments As mentioned, the loss triangle used to illustrate the change point model has a non-negligible number of incremental payments at the zero amount. Figure [28](#page-22-0) uses the function finalCumulativeDiff to examine the impact of treating these values <span id="page-21-0"></span>> triResi(break.model.output, timeAxis='dy') >

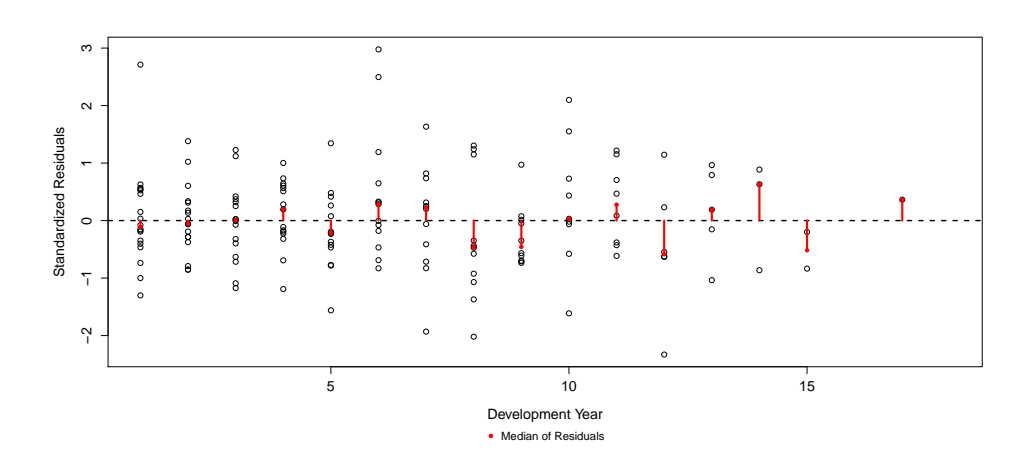

Figure 26: (Standardized) Residuals by development year.

<span id="page-21-1"></span>> triResi(break.model.output, standardize=FALSE, timeAxis='dy') >

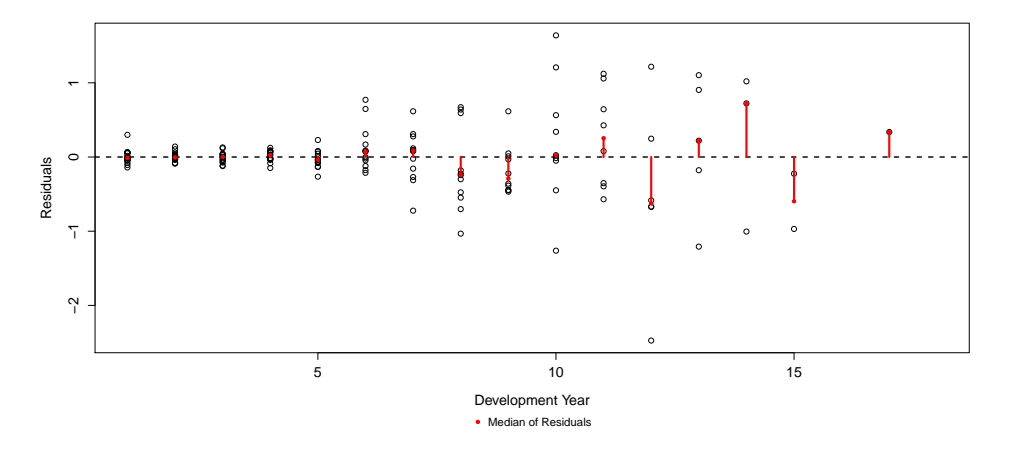

Figure 27: (Unstandardized) Residuals by development year.

as missing.

### 4.4.3 Extracting Inference and Results

As was done for the standard model, the user will want to draw inferences from the change point model. All of the functions discussed in Section [3.4.3](#page-8-2) are available for this purpose–though some will plot slightly different charts and return answers in slightly different ways. In addition, a few functions are made available to deal with the change point. These functions have no meaning for the standard model discussed in Section [3.](#page-1-1)

Predicted Payments Figure [29](#page-22-1) again uses the function predictedPayments to plot the predicted incremental payments vs the observed incremental payments. The impact of treating in<span id="page-22-0"></span>> finalCumulativeDiff(break.model.output)

>

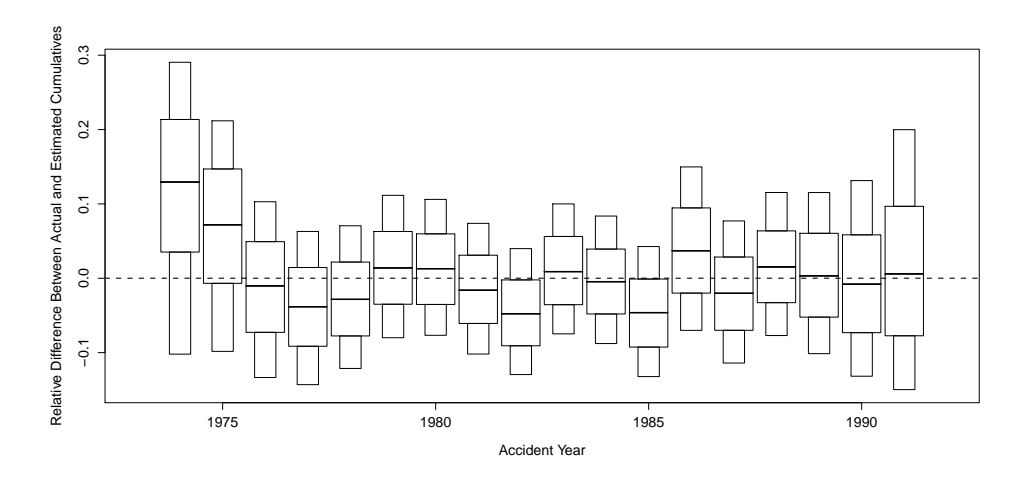

Figure 28: Difference in Final Observed Cumulative Payments.

cremental payments of zero as missing values is most noticeable in this chart.

```
> predictedPayments(break.model.output,
+ type='incremental',
+ logScale=TRUE)
```
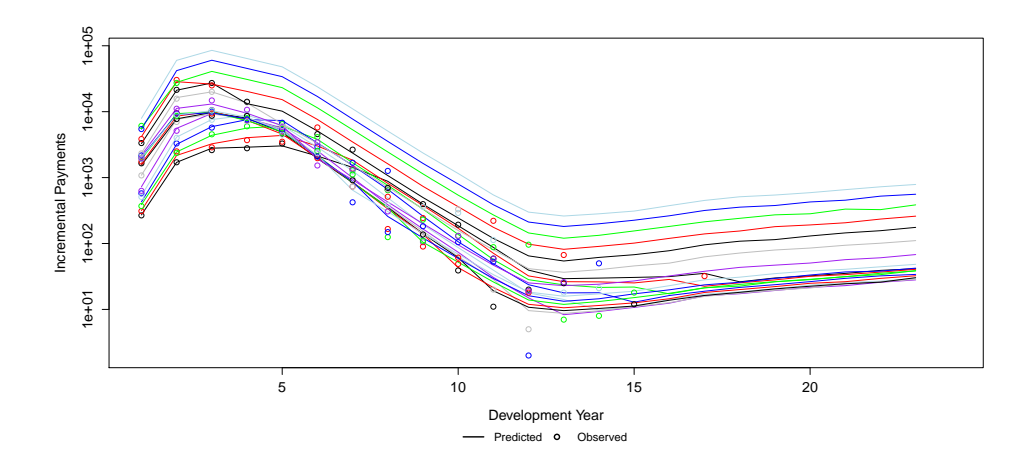

Figure 29: Predicted Incremental Payments.

Consumption Path Figure [30](#page-23-0) plots the consumption path for the change point model, again using the function consumptionPath. Note that now two consumption paths are plotted – one for the pre-break path and one for the post-break path. Both the pre- and post- break paths represent the exposure level of the first exposure year.

Knots in the Consumption Path Figure [31](#page-23-1) displays the posterior number of knots for the change point model example, again using the function numberOfKnots. Note that the number of knots of both the pre-break and the post-break consumption paths are plotted.

<span id="page-23-0"></span>> consumptionPath(break.model.output)

>

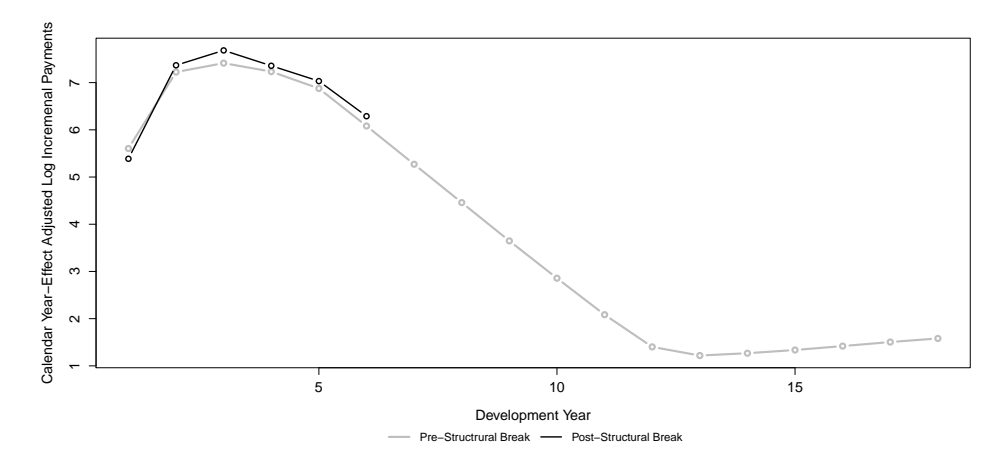

Figure 30: Consumption Path.

<span id="page-23-1"></span>> numberOfKnots(break.model.output)

>

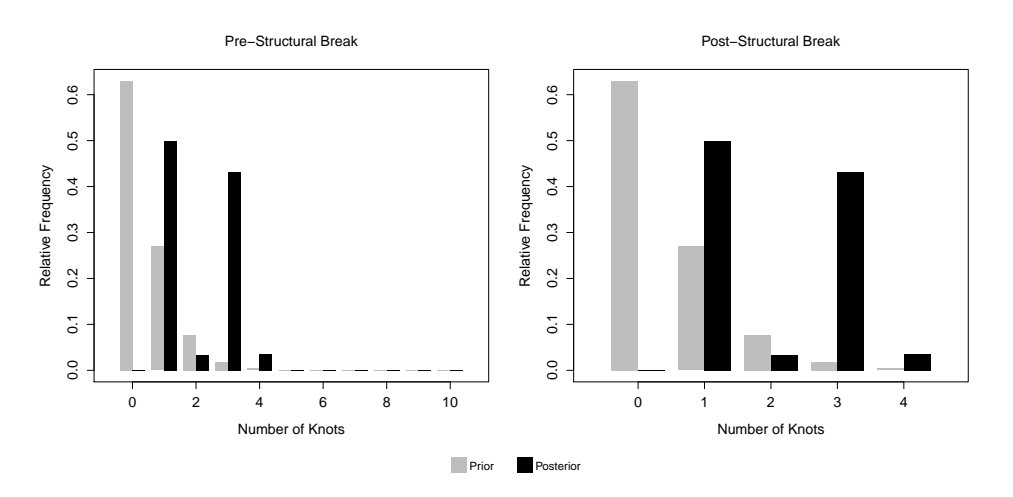

Figure 31: Number of Knots.

Rate of Decay Figure [32](#page-24-0) uses the function rateOfDecay to plot the rate of decay from one development year to the next for both the pre- and post- break regimes. This can be useful in assessing the impact of a structural break in the run-off.

Calendar Year Effect Figure [33](#page-24-1) uses the function calendarYearEffect to plot the calendar year effect for the change point model. By default, calendarYearEffect will plot the calendar year effect for all (observed and projected) incremental payments. Setting the argument restricted-Size to TRUE will plot the calendar year effect for only the observed incremental payments and the projected incremental payments needed to "square" the triangle. This feature can be useful for insurance lines with long tails.

Figure [34](#page-25-1) shows the calendar year effect error which is plotted using the function calendarYear-EffectErrors.

<span id="page-24-0"></span>> rateOfDecay(break.model.output)

>

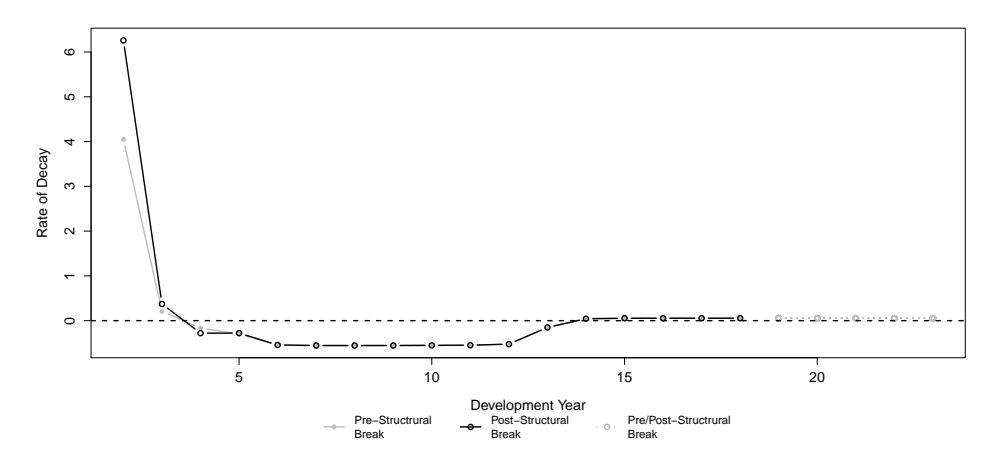

Figure 32: Rate Of Decay.

<span id="page-24-1"></span>> calendarYearEffect(break.model.output)

>

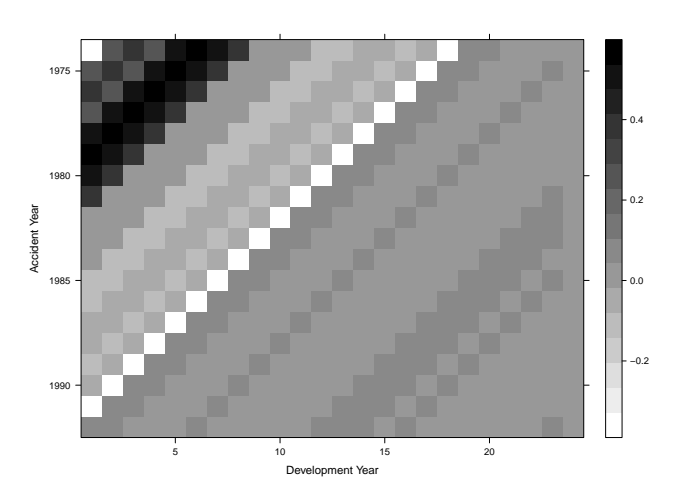

Figure 33: Calendar Year Effect.

Autocorrelation in Calendar Year Effect The autocorrelation exhibited in Figure [34](#page-25-1) is too strong to ignore. Figure [35](#page-27-0) illustrates the use of makeBreakAnnualInput's argument use.ar1.in.calendar.year. Setting use.ar1.in.calendar.year to TRUE enables the use of an additional function: calendarYearEffectAutoregressiveParameter. This function will plot the autoregressive parameter associated with the calendar year effect error. Figure [36](#page-28-1) illustrates the use of this function.

Skewness Parameter Figure [37](#page-28-0) displays the skewness parameter for the change point model example by using the function skewnessParemeter. The result of setting bound.for.skewness.parameter to 5 is visible in the chart.

First Year in New Regime The posterior for the first year in which the post-break consumption path applies can be obtained via the function firstYearInNewRegime. Figure [38](#page-29-0) shows the <span id="page-25-1"></span>> calendarYearEffectErrors(break.model.output)

>

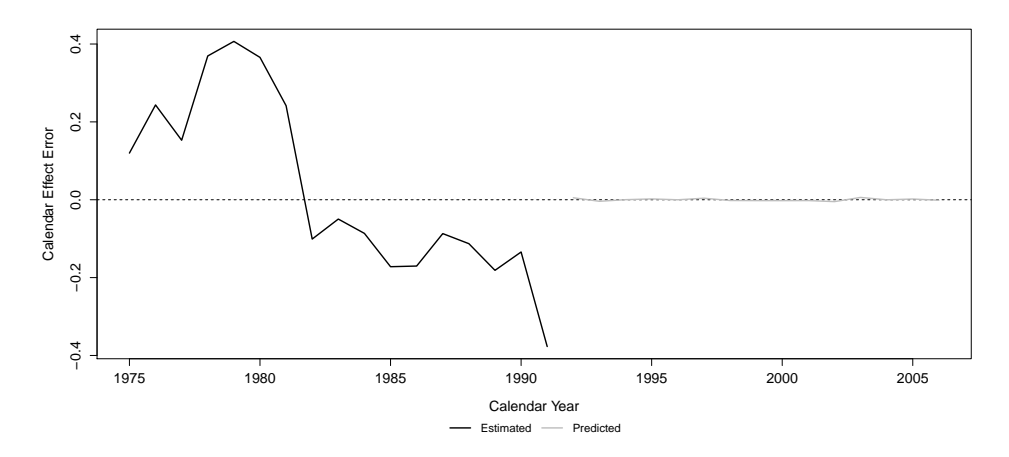

Figure 34: Calendar Year Effect Errors (Without AR1).

posterior (and prior) for the first year in the new regime. Note how the choice of the argument prior.for.first.year.in.new.regime to makeBreakAnnualInput has affected the prior.

## <span id="page-25-0"></span>5 Accounting for Incremental Payments of Zero

As mentioned in Section [4.2.1](#page-17-1) and illustrated in Figure [29,](#page-22-1) the triangle used as an example for the change point model contains several incremental payments of zero which, if ignored, could cause the predicted losses to be overestimated.

BALD provides a means to account for these payments at the zero amount. This is done by estimating a secondary, auxiliary model to determine the probably that a payment will be greater than zero. Predicted payments are then weighted by this probability.

## 5.1 Estimating the Auxiliary Model

To account for payments at zero amounts, the function accountForZeroPayments is called with the first argument being an object returned from a call to runLossDevModel. This function will then return another object which, when called by certain functions already mentioned, will incorporate into the calculation the probability that any particular payment is zero.

```
> break.model.output.w.zeros <- accountForZeroPayments(break.model.output)
```

```
Compiling model graph
  Resolving undeclared variables
  Allocating nodes
Graph information:
   Observed stochastic nodes: 170
   Unobserved stochastic nodes: 158
   Total graph size: 3053
Initializing model
```

```
[1] "Update took 8.771 secs"
```
## 5.2 Assessing Convergence of the Auxiliary Model

The MCMC run used to estimate the auxiliary model must be checked for convergence. BALD provides the function gompertzParameters to this end.

The auxiliary model uses a (two-parameter) gompertz function to model the incremental payments at the zero amount. Which of these parameters is plotted by gompertzParameters is determined by the argument parameter.

Figure [39](#page-29-1) plots the parameter that determines the steepness of the curve. This parameter can be examined by setting parameter equal to "scale."

Figure [40](#page-30-0) plots the parameter that determines the point in development time at which the curve assigns equal probability to payments being zero and payments being greater than zero; this parameter can be examined by setting parameter equal to "fifty.fifty."

## 5.3 Assessing Fit of the Auxiliary Model

One can plot the observed empirical probabilities of payments being greater than zero against the predicted (and projected) probabilities. This is done with the function probablityOfPayment. Figure [41](#page-30-1) plot this chart.

## 5.4 Incorporating the Probability of Non-Zero Payment

Once the auxiliary model has been estimated and its output verified, the functions predicted-Payments, finalCumulativeDiff, and tailFactor will incorporate this information into their calculations.

Figure [42](#page-31-0) displays the predicted incremental payments after accounting for the probability that some of them may be zero. This should be compared with Figure [29,](#page-22-1) which does not account for the possibility that payments may be zero.

```
> break.model.input.w.ar1 <- makeBreakAnnualInput(
+ cumulative.payments = CumulativeAutoBodilyInjuryTriangle,
+ stoch.inflation.weight = 1,
+ non.stoch.inflation.weight = 0,
+ stoch.inflation.rate = HPCE.rate,
+ first.year.in.new.regime = c(1986, 1987),
+ prior.for.first.year.in.new.regime=c(2,1),
+ exp.year.type = 'ay',
+ extra.dev.years = 5,
+ use.skew.t = TRUE,
+ bound.for.skewness.parameter=5,
+ use.ar1.in.calendar.year = TRUE)
> break.model.output.w.ar1 <- runLossDevModel(break.model.input.w.ar1,
                                          burnIn=30.0E+3,+ sampleSize=30.0E+3,
+ thin=10)
Compiling data graph
  Resolving undeclared variables
  Allocating nodes
  Initializing
  Reading data back into data table
Compiling model graph
  Resolving undeclared variables
  Allocating nodes
Graph information:
  Observed stochastic nodes: 225
  Unobserved stochastic nodes: 2071
  Total graph size: 14283
Initializing model
[1] "Update took 33.25167 mins"
> calendarYearEffectErrors(break.model.output.w.ar1)
>
```
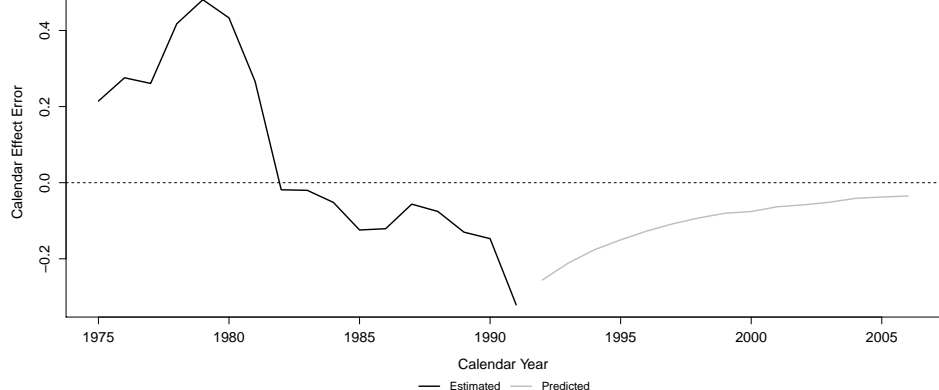

Figure 35: Calendar Year Effect Errors (With AR1).

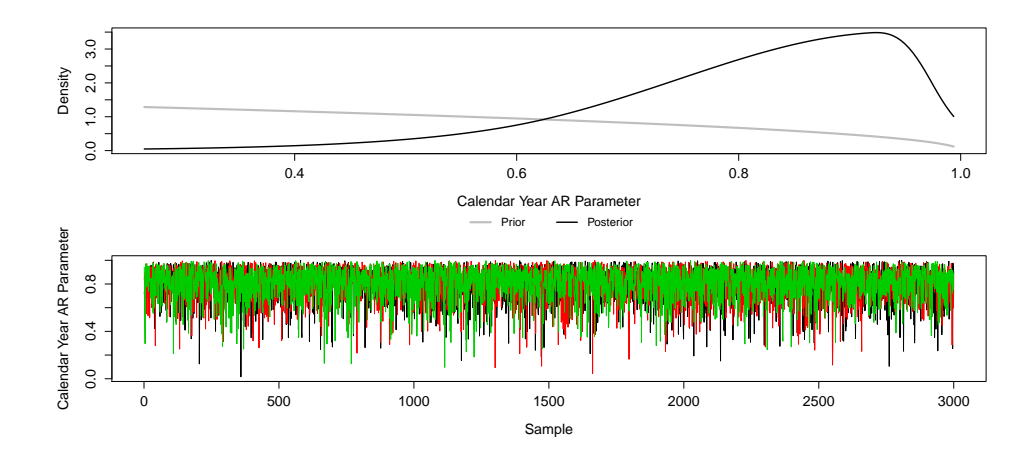

<span id="page-28-1"></span>> calendarYearEffectAutoregressiveParameter(break.model.output.w.ar1)

Figure 36: Calendar Year Effect Autoregressive Parameter.

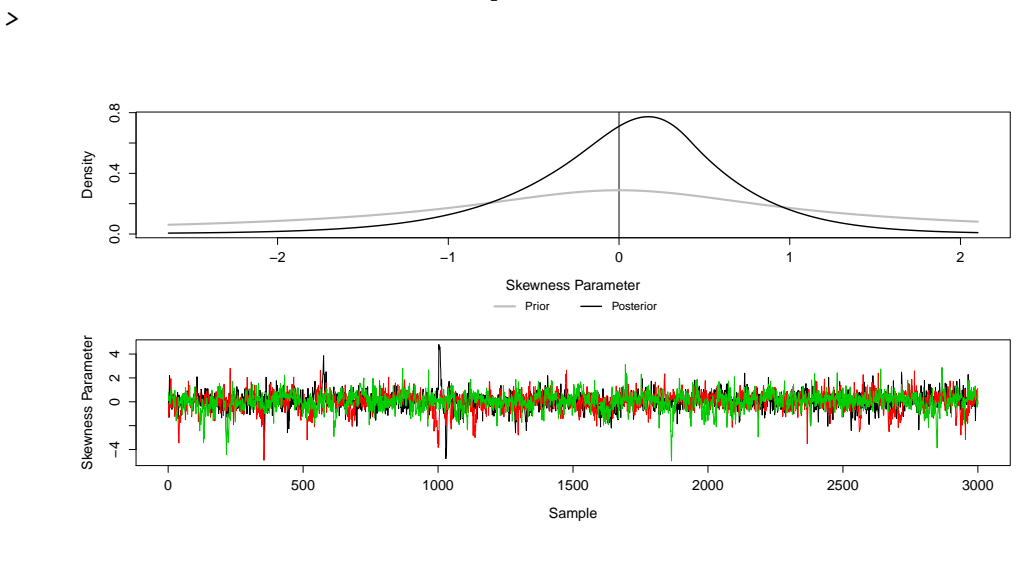

<span id="page-28-0"></span>> skewnessParameter(break.model.output)

Figure 37: Skewness Parameter.

![](_page_29_Figure_0.jpeg)

<span id="page-29-0"></span>> firstYearInNewRegime(break.model.output)

>

Figure 38: First Year in New Regime.

<span id="page-29-1"></span>![](_page_29_Figure_2.jpeg)

Figure 39: Gompertz Scale Parameter.

![](_page_30_Figure_0.jpeg)

<span id="page-30-0"></span>> gompertzParameters(break.model.output.w.zeros, parameter='fifty.fifty') >

Figure 40: Gompertz Location Parameter.

<span id="page-30-1"></span>![](_page_30_Figure_3.jpeg)

![](_page_30_Figure_4.jpeg)

Figure 41: Probability of Non-Zero Payment.

<span id="page-31-0"></span>![](_page_31_Figure_0.jpeg)

Figure 42: Predicted Incremental Payments (Accounting for Zero Payments).